## **IMF-Kategorien**

Der IMF-Filter sortiert die Bounce-Emails in verschiedene Kategorien ein. Dazu stehen im Auslieferungszustand folgende Kategorien zur Verfügung:

- Abbestellung (Abonnent schreibt eine Email mit 'unsubscribe' im Betreff oder Body. Auch der Hauptinhalt der Email wird hier geprüft.)
- Abwesenheitsnachricht (Abonnent hat einen Urlaubs-Autoresponder geschaltet)
- Adresse fehlerhaft (Email-Adresse existiert nicht mehr)
- Email-Änderung (Hier teilt der Abonnent die Änderung seiner Email-Adresse mit)
- Spam (Hier werden Emails einsortiert, die an die Absende-Email-Adresse gespamt werden)
- Warnung (Hier werden Warnungen, wie 'mailbox voll' und 'zur Zeit nicht zustellbar' etc., einsortiert)

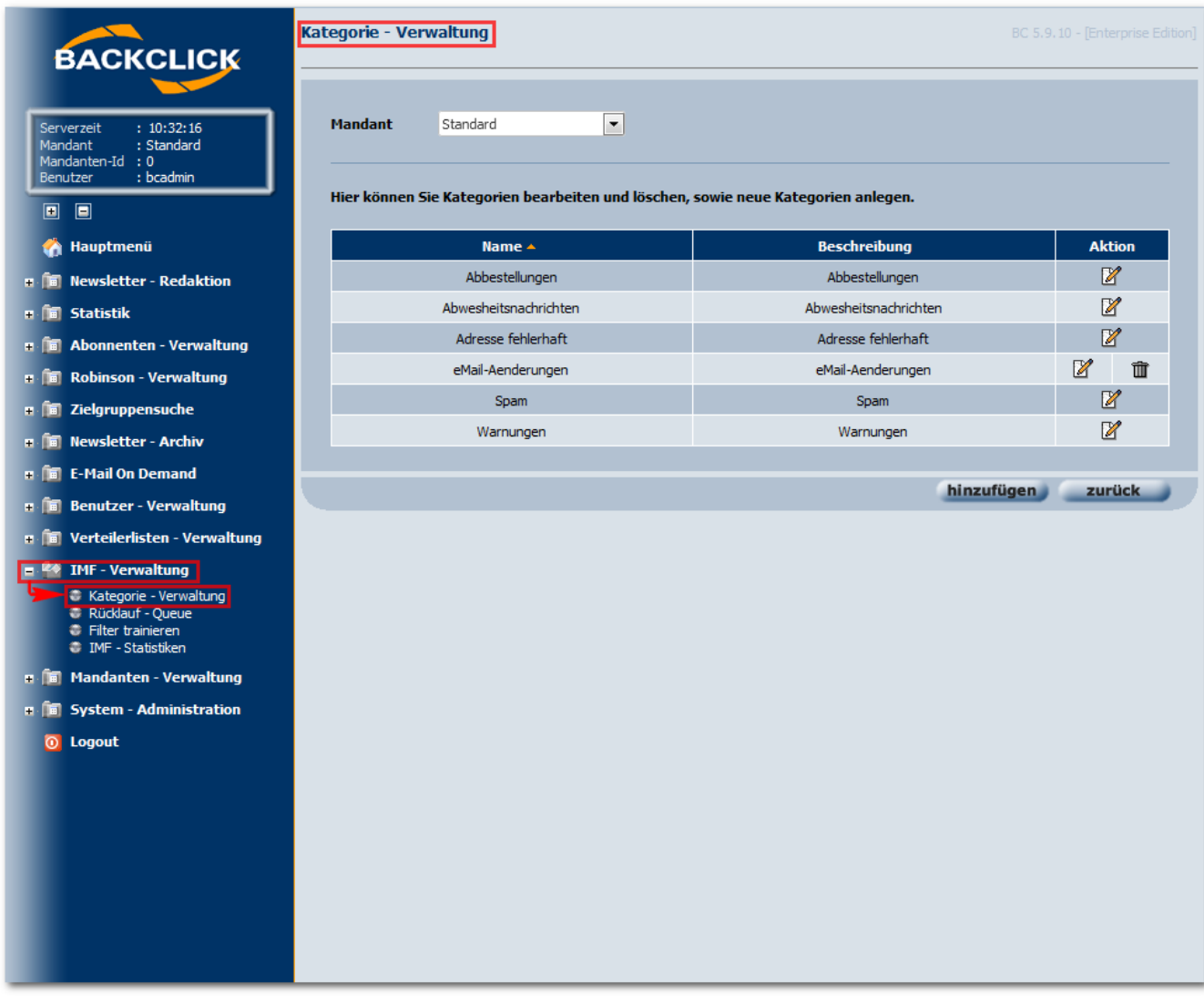

Abb. 15.2 - Übersicht über die IMF-Kategorien (Auslieferungszustand)

## **Anlegen einer eigenen Kategorie**

Um eine neue Kategorie anzulegen, klicken Sie bitte auf den Button "*hinzufügen*" in der Kategorieübersicht. Geben Sie anschließend den Namen der Kategorie und eine Beschreibung ein. Sie haben zusätzlich noch die Möglichkeit sich die Emails weiterleiten zu lassen, die in diese Kategorie einsortiert werden. Dazu ist es notwendig, die entsprechende Option zu aktivieren. Anschließend müssen Sie auswählen, ob die Zieladresse für diese Weiterleitungen der Administrator der Liste ist oder eine andere definierbare Email-Adresse.

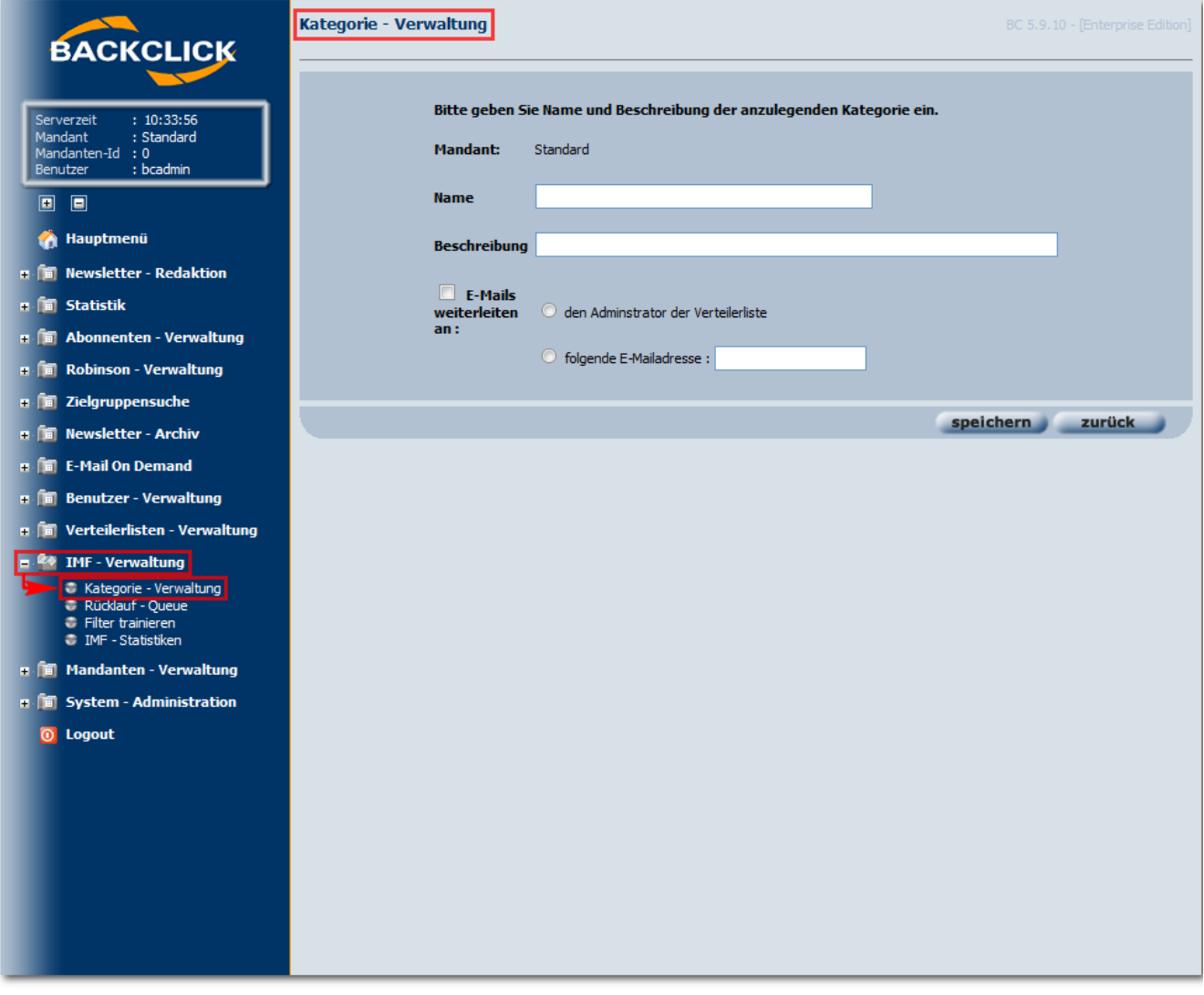

Abb. 15.2.1 - Anlegen einer neuen IMF-Kategorie

## **Ändern und löschen von Kategorien**

Es gibt insgesamt fünf Kategorien in BACKCLICK, die sich nicht löschen lassen. Bei diesen Kategorien handelt es sich um die am häufigsten auftretenden Bounces. Eine Änderung ist bei diesen Kategorien auch nur in der Beschreibung und in der Weiterleitung möglich. Alle anderen Kategorien können geändert und/oder gelöscht werden.

## **Besondere Kategorien**

Es gibt zwei Kategorien, die zusätzliche Konfigurationsparameter unterstützen:

- Abbestellungen
- Adresse fehlerhaft

Bei den 'Abbestellungen' handelt es sich um die Kategorie, in die Bounces einsortiert werden, bei denen der Abmeldewunsch eines Abonnenten festgestellt wurde. Auf diesen Abmeldewunsch kann beim Einsortieren sofort reagiert werden, wenn die entsprechende Option aktiviert ist. Der Abonnent wird dann sofort und ohne Rückfrage von der entsprechenden Verteilerliste entfernt. Ebenfalls kann hier ein prozentualer Schwellenwert eingestellt werden, ab der auch Bounces mit Abmeldewünschen in diese Kategorie einsortiert werden. Beim Sortieren errechnet BACKCLICK eine Wahrscheinlichkeit der Zugehörigkeit, die zwischen 0% und 100% liegt. Der Schwellenwert wird hier eingestellt:

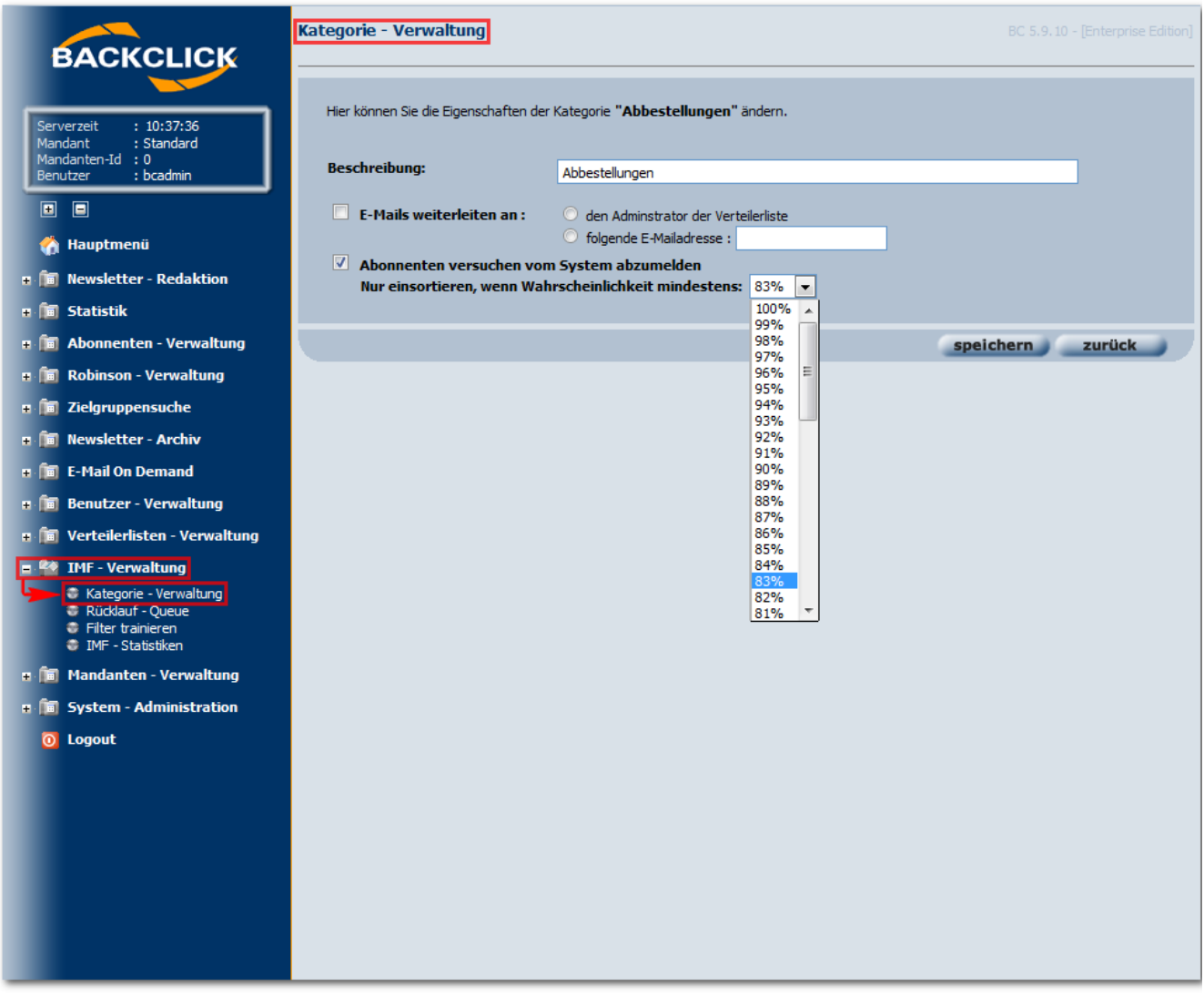

Abb. 15.2.2 - Editieren der Kategorie 'Abmeldungen'

Bei der Kategorie 'Adresse fehlerhaft' kann zusätzlich eingestellt werden, ab welcher Anzahl von vergeblichen Zustellversuchen der Abonnent von der Verteilerliste entfernt werden soll. Diese Hardbounces beziehen sich hierbei ausschließlich auf Meldungen zu einer nicht mehr vorhanden /unbekannten Email-Adresse. In dieser Kategorie werden über 80% aller Bounces abgelegt.

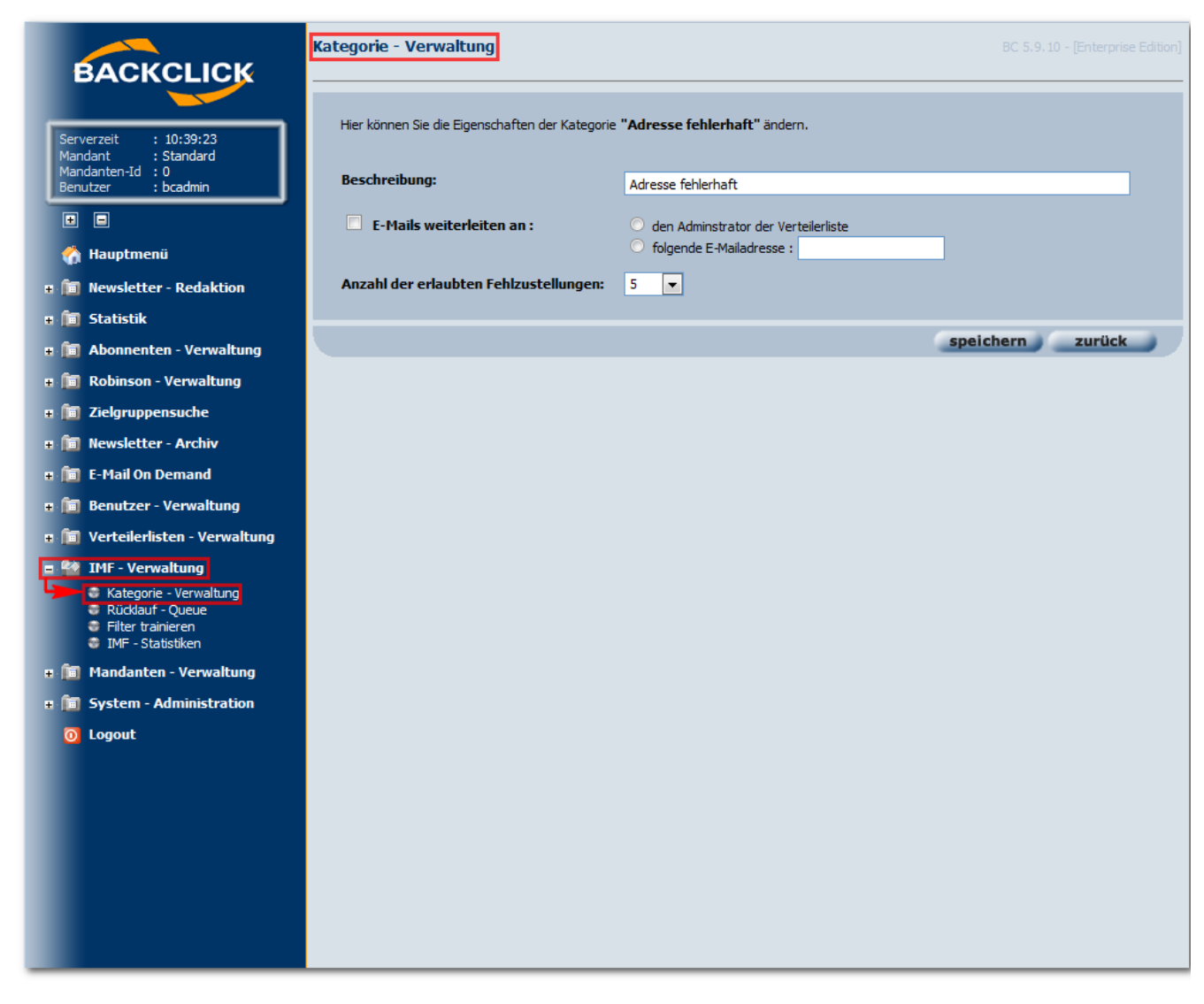

Abb. 15.2.3 - Editieren der Kategorie 'Adresse fehlerhaft'